# МОСКОВСКИЙ ГОСУДАРСТВЕННЫЙ ТЕХНИЧЕСКИЙ УНИВЕРСИТЕТ им. Н.Э. БАУМАНА

Факультет «Информатика и системы управления»

Кафедра «Автоматизированные системы обработки информации

и управления»

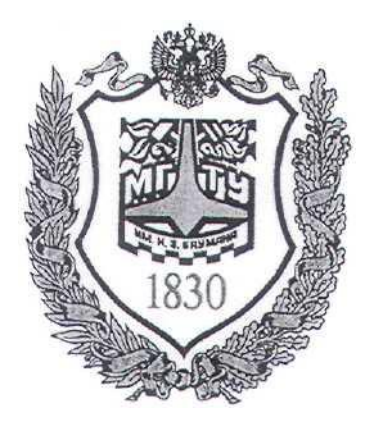

## **Сёмкин П.С., Сёмкин А.П.**

Методические материалы к лабораторным работам по дисциплине «Сетевое программное обеспечение»

## **Лабораторная работа № 4**

**«Сетевая файловая система NFS.**

**Установка и настройка сервера и клиентов файловой системы»**

Москва 2024 г.

Сетевое ПО Лаб.работа № 4 (Сетевая файловая система NFS.Установка и настройка<sup>2</sup>

сервера и клиентов файловой системы)

## **Оглавление**

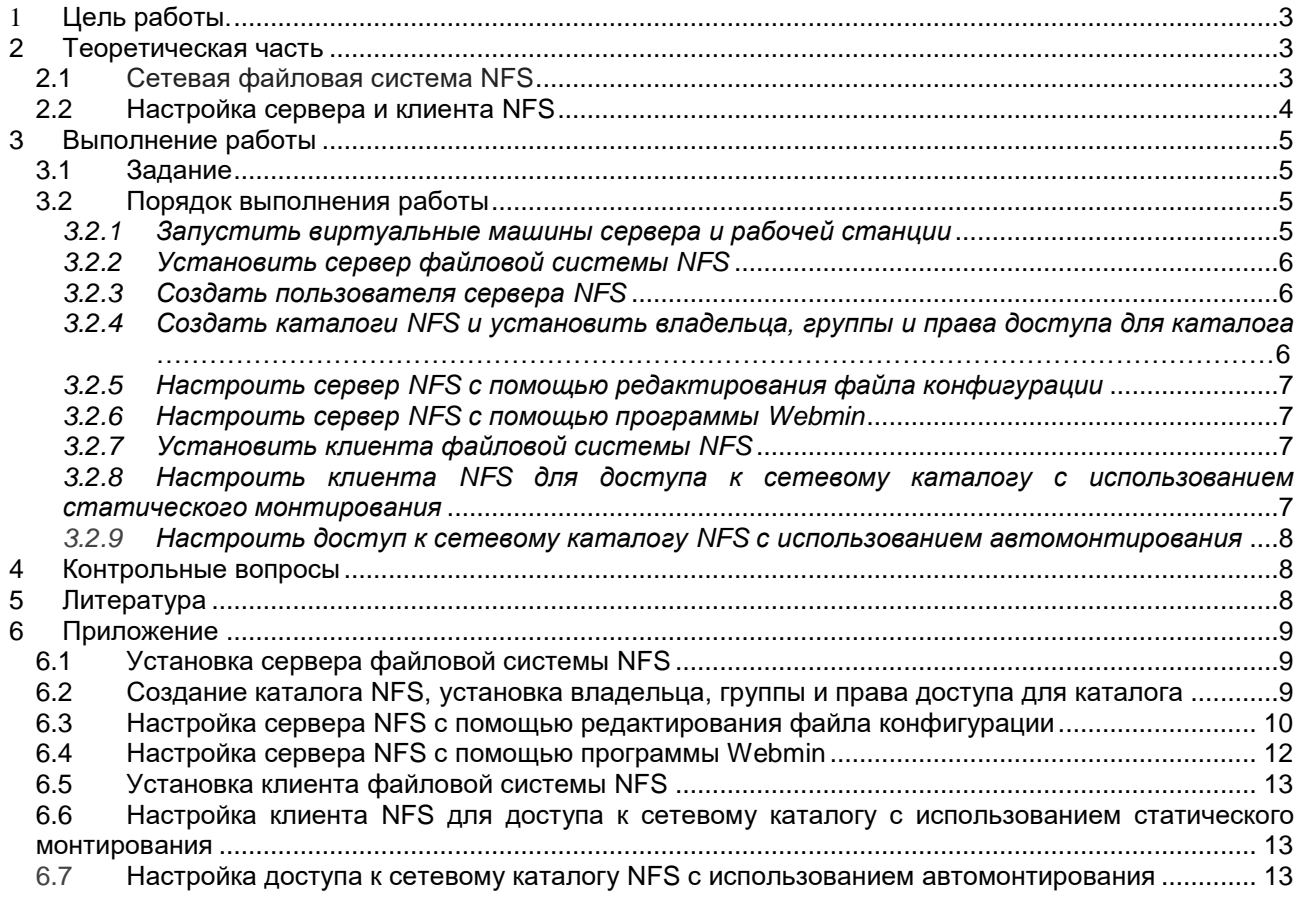

Сетевое ПО Лаб.работа № 4 (Сетевая файловая система NFS.Установка и настройка<sup>3</sup> сервера и клиентов файловой системы)

#### **1 Цель работы.**

Целью работы является получение навыков по установке и настройке **файлового сервера и клиентов NFS** для работы в локальной сети **Ubuntu**

## **2 Теоретическая часть**

#### *2.1 Сетевая файловая система NFS*

Сетевая файловая система (*Network File System – NFS*) предназначена для обеспечения доступа пользователей рабочих станций сети к общим каталогам на сервере.

Это позволяет управлять пространством хранения на сервере и осуществлять запись и чтение из этого пространства клиентами файловой системы.

В отличие от Samba файловая система NFS реализована на уровне ядра и работает более стабильно.

NFS обеспечивает стандартизированный и производительный способ доступа к удаленным данным

Служба NFS поддерживает модель «клиент-сервер», причём на клиентах и серверах запускаются разные программы для обеспечения доступа к общим каталогам на сервере.

NFS может предоставлять клиенту только запрашиваемую часть файла, вместо файла целиком, поэтому эта файловая система хорошо работает в системах с интернетом и в локальной сети.

Служба NFS позволяет серверу обеспечить разделяемый доступ к каталогам его локальной файловой системы, а клиенту – монтировать эти каталоги та же, как если бы они были локальными каталогами клиента.

После настройки NFS-сервер «экспортирует» свои каталоги, предоставляя доступ к ним внешним пользователям.

**NFS** поддерживает схему **удаленного доступа к файлам.** Работа пользователя с удаленными файлами после выполнения операции монтирования

Сетевое ПО Лаб.работа № 4 (Сетевая файловая система NFS.Установка и настройка<sup>4</sup> сервера и клиентов файловой системы)

становится полностью прозрачной - дерево файловой системы сервера NFS становится поддеревом локальной файловой системы.

NFS поддерживает работу неоднородных систем, с клиентами и серверами, работающими под управлением различных ОС на различной аппаратной платформе.

Для обеспечения устойчивости клиентов к отказам серверов в NFS принят подход stateless - серверы при работе с файлами не хранят данных об открытых клиентами файлах

Взаимодействие клиента и сервера NFS осуществляется посредством механизма удалённого вызова процедур (RPC - Remote Procedure Call).

Протокол NFS обеспечивает набор RPC для доступа к удалённой файловой системе с целью

- поиска файлов и каталогов
- открытия, чтения, записи в файл и закрытия файлов
- изменения атрибутов файла
- изменения ссылок на файлы и каталоги

#### 2.2 Настройка сервера и клиента NFS

Для настройки сетевой файловой системе NFS необходимо выполнить следующие действия:

- установить на сервере и клиентских рабочих станциях программы файлового сервера и клиентов NFS;

- создать на сервере каталоги, которые будут использоваться файловым сервером NFS для организации удалённого доступа;

- определить права доступа к данным каталогам;

- назначить права доступа к данным каталогам в файловой системе NFS;

- настроить клиентов NFS;

- произвести монтирование удалённых каталогов

Настройка сервера NFS для установки параметров общего доступа к

Сетевое ПО Лаб.работа № 4 (Сетевая файловая система NFS.Установка и настройка<sup>5</sup> сервера и клиентов файловой системы)

каталогам может быть выполнена как с помощью редактирования файла конфигурации, так и с использованием программы удалённого доступа Webmin.

## 3 Выполнение работы

#### Задание  $3.1$

- 1. Установить на сервере **server-ubuntu2204** программу сервера файловой системы NFS.
- 2. Создать на сервере **server-ubuntu2204** пользователя-администратора NFS.
- 3. Создать разделяемые каталоги и файлы NFS, установить владельца, группу и права доступа к каталогам.
- 4. Настроить файловый сервер NFS с помощью редактирования файла конфигурации  $\mathbf{M}$  $\mathbf c$ использованием программы удалённого администрирования Webmin.
- 5. Установить на рабочей станции ws1-ubuntu программу клиента файловой системы NFS.
- 6. Смонтировать каталоги NFS в точки монтирования на рабочей станции с использованием статического монтирования и автомонтирования.

#### $3.2$ Порядок выполнения работы

- Войти в систему под учётной записью stud\_XX пароль studXX
- Запустить программу виртуализации VirtualBox

## 3.2.1 Запустить виртуальные машины сервера и рабочей станции

Запустить виртуальную машину server-ubuntu2204 (с установленной 1. операционной системой Ubuntu Server 22.04.3 LTS и настроенными программой Webmin и сетевыми интерфейсами).

## $J$ <sub>O</sub> $r$ <sub>H</sub> $-$ **admin** server

## Пароль - adminserver

Сетевое ПО Лаб.работа № 4 (Сетевая файловая система NFS. Установка и настройка<sup>6</sup> сервера и клиентов файловой системы)

Запустить виртуальную машину ws1-ubuntu2204 (с установленной  $2<sub>1</sub>$ операционной системой Ubuntu 22.04.3 LTS и настроенными сетевыми интерфейсами)

## Логин - admin ws

#### Пароль - adminws

- 3.2.2 Установить сервер файловой системы NFS
	- перейти на виртуальную машину server-ubuntu $2204$
	- выполнить команды установки пакета сервера  $NFS$
- проверить использование порта сервером NFS (соединения NFS, как

для ТСР, так и для UDP, используют порт 2049):

- проверить поддержку NFS на уровне ядра:
- добавить запуск сервера NFS в автозагрузку:

#### 3.2.3 Создать пользователя сервера NFS

- Перейти на виртуальную машину **server-ubuntu2204** 1.
- Создать нового пользователя на сервере server-ubuntu2204  $2<sub>1</sub>$

## admin nfs/adminnfs

3.2.4 Создать каталоги NFS и установить владельца, группы и права

#### доступа для каталога

1. Создать каталоги общего доступа в каталоге NFS

## / nfs / share\_nfs

## / nfs / sharer\_nfs

2. Создать файл общего доступа в каталоге NFS

## / nfs/share nfs/file nfs

 $3.$ Назначить владельца и группу каталога NFS

Назначить владельцем каталога / nfs пользователя **admin\_nfs.** Группой назначить группу admin\_nfs

Сетевое ПО Лаб.работа № 4 (Сетевая файловая система NFS.Установка и настройка<sup>7</sup> сервера и клиентов файловой системы)

4. Установить права доступа к каталогу NFS

**0777** – разрешение на **чтение/запись/исполнение** для всех пользователей и групп.

5. Проверить созданные каталоги

# *3.2.5 Настроить сервер NFS с помощью редактирования файла конфигурации*

Необходимо настроить общий доступ к каталогу **/ nfs /share\_nfs** для всех пользователей с возможностью **чтения и записи**.

*3.2.6 Настроить сервер NFS с помощью программы Webmin*

Необходимо настроить общий доступ к каталогу **/ nfs / sharer\_nfs** для всех пользователей **только для чтения**.

*3.2.7 Установить клиента файловой системы NFS*

- **-** перейти на виртуальную машину **ws1-ubuntu2204**
- **-** выполнить команды установки пакета клиента **NFS**

*3.2.8 Настроить клиента NFS для доступа к сетевому каталогу с использованием статического монтирования*

- перейти на рабочую станцию **ws1-ubuntu2204**
- создать точки монтирования для каталогов **NFS**

## **/mnt/client\_nfs/**

## **/mnt/clientr\_nfs/**

- монтировать каталоги сервера NFS в точки монтирования клиента:
- каталог сервера **/nfs/share\_nfs** в точку монтирования **/mnt/ client\_nfs /**

Сетевое ПО Лаб.работа № 4 (Сетевая файловая система NFS.Установка и настройка $^8$ сервера и клиентов файловой системы)

- каталог сервера **/nfs/sharer\_nfs** в точку монтирования **/mnt/ clientr\_nfs /**
- в графической оболочке открыть каталог **admin\_ws**
- выбрать **+ Другие места**
- выбрать **Компьютер**
- открыть каталог **mnt**
- открыть каталоги **share\_nfs** и **sharer\_nfs**
- просмотреть **свойства каталога**
- создать в каталог вложенные каталоги и файлы
- размонтировать каталог

## *3.2.9 Настроить доступ к сетевому каталогу NFS с использованием автомонтирования*

Выполнить настройку **автомонтирования** сетевого каталога NFS при обращении к нему и установить значение **тайм-аута** для удержания данного соединения.

## **4 Контрольные вопросы**

- 1. Назовите особенности файловой системы NFS.
- 2. Для чего предназначен файловый сервер NFS?
- 3. Какие ресурсы могут быть общими в NFS?

4. В чём заключается различие статического монтирования и автомонтирования?

## **5 Литература**

- 1. Комягин В.Б. Устанавливаем и настраиваем Ubuntu Server: ООО «Издательство Триумф», 2012.-255 стр. :ил.
- 2. Негус К. Ubuntu и Linux для продвинутых: 2-е изд. СПб.: Питер, 2014. 384 с.:ил.

Сетевое ПО Лаб.работа № 4 (Сетевая файловая система NFS.Установка и настройка<sup>9</sup> сервера и клиентов файловой системы)

#### 6 Приложение

#### $6.1$ Установка сервера файловой системы NFS

- команды установки пакета сервера  $NFS$ 

## \$ sudo apt-get update

## \$ sudo apt-get install nfs-kernel-server

проверка использование порта сервером NFS (соединения NFS, как для

ТСР, так и для UDP, используют порт 2049):

# $\frac{1}{2}$  rpcinfo -p | grep nfs

- проверка поддержки NFS на уровне ядра:

# \$ cat /proc/filesystems | grep nfs

- добавить запуск сервера NFS в автозагрузку:

## \$ sudo systemctl enable nfs-server

#### $6.2$ Создание каталога NFS, установка владельца, группы и права доступа для каталога

Создать каталоги общего доступа в каталоге NFS  $1<sub>1</sub>$ 

## \$ sudo mkdir -p / nfs / share\_nfs

## \$ sudo mkdir -p / nfs / sharer\_nfs

 $2.$ Создать файл общего доступа в каталоге NFS

## \$ sudo touch /nfs/share nfs/file nfs

#### 3. Назначить владельца и группу каталога NFS

Назначить владельцем каталога / nfs пользователя **admin\_nfs.** Группой назначить группу admin\_nfs

## \$ sudo chown -R admin nfs : admin nfs / nfs /

 $\overline{4}$ . Установить права доступа к каталогу NFS Рекурсивное изменение прав доступа к каталогу / nfs /

## $\$  sudo chmod -R 0777 / nfs

Сетевое ПО Лаб.работа № 4 (Сетевая файловая система NFS.Установка и настройка<sup>10</sup> сервера и клиентов файловой системы)

0777 - разрешение на чтение/запись/исполнение для всех пользователей и групп.

5. Проверить созданный каталог

## $\$  ls  $-\frac{1}{a}$  / nfs

#### Настройка сервера NFS с помощью редактирования файла  $6.3$ конфигурации

Файлом конфигурации сервера NFS по умолчанию является файл /etc/default/nfs-kernel-server

Список общих ресурсов находится в файле /etc/exports.

Каждая строка файла exports описывает один ресурс. Указывается адрес экспортируемого каталога, адрес клиента, и необходимые параметры.

Синтаксис записей в файле /etc/exports:

#### <адрес каталога> <клиент> (опции)

адрес каталога - это каталог, которую нужно сделать доступным по сети.

клиент - ір-адрес или адрес сети, из которой могут получить доступ к данному каталогу.

Параметры:

- rw разрешить чтение и запись в этой папке;  $\blacksquare$
- **ro** разрешить только чтение;  $\mathbf{E}^{\text{max}}$

sync - отвечать на следующие запросы только тогда, когда  $\mathbf{r}$  . данные будут сохранены на диск (по умолчанию);

**async** - не блокировать подключения пока данные записываются на диск;

secure - использовать для соединения только порты ниже  $\blacksquare$  $1024:$ 

insecure - использовать любые порты;  $\blacksquare$ 

Сетевое ПО Лаб.работа № 4 (Сетевая файловая система NFS.Установка и настройка<sup>11</sup> сервера и клиентов файловой системы)

**nohide** - не скрывать подкаталоги при открытии доступа к  $\blacksquare$ нескольким каталогам;

root\_squash - подменять запросы от root на анонимные, используется по умолчанию;

no\_root\_squash - не подменять запросы от root на анонимные;

all\_squash - превращать все запросы в анонимные;

subtree check - проверять не пытается ли пользователь выйти за пределы экспортированного каталога;

no subtree check- отключить проверку обращения к экспортированной папке, улучшает производительность, но снижает безопасность, можно использовать, когда экспортируется раздел диска;

• anonuid и anongid - указывает uid и gid для анонимного пользователя.

Редактировать файл конфигурации можно с помощью редактора nano

#### \$ sudo nano /etc/exports

Примеры

1. Разрешить доступ только с определённого IP-адреса:

#### /nfs/share\_nfs 192.168.100.101(rw,sync,no\_subtree\_check)

2. Разрешить доступ только в указанной подсети:

#### $/nfs/share$  nfs 192.168.0.0/24(rw, sync, no subtree check)

Для того чтобы разрешить все адреса необходимо указать подсеть 0.0.0.0/0 или использовать символ \*.

После окончания редактирования файла необходимо обновить таблицу экспорта NFS:

## \$ sudo exportfs -a

Сетевое ПО Лаб.работа № 4 (Сетевая файловая система NFS.Установка и настройка<sup>12</sup> сервера и клиентов файловой системы)

Если на сервере используется брандмауэр, то следует открыть порты 111 и 2049:

## \$ sudo ufw allow 111

## \$ sudo ufw allow 2049

## 6.4 Настройка сервера NFS с помощью программы Webmin

Настройка сервера NFS для установки параметров общего доступа к каталогам может быть выполнена с помощью программы удалённого доступа Webmin.

## - перейти на ws1-ubuntu2204

- запустить веб-браузер FireFox и выполнить вызов программы Webmin

#### - Обновить модули

- открыть Неиспользуемые модули, выбрать Экспорт NFS

(или открыть Сеть выбрать Экспорт NFS)

В окне «Экспортируемые каталоги»

-нажать Добавить каталог для экспорта

## - в окне «Создание каталога»

## «Настройка каталога»

- найти Экспортируемый каталог /nfs/share nfs Выбрать

- установить параметры:

Включить Да

Доступен для Всех

## «Защита каталога»

Только для чтения Да

Клиенты должны быть на защищённом порту? Нет

Скрыть файловую систему? Нет

Доверять удалённым пользователям Всем

Сетевое ПО Лаб.работа № 4 (Сетевая файловая система NFS.Установка и настройка<sup>13</sup> сервера и клиентов файловой системы)

> - выбрать Создать - выбрать Применить изменения Обновить модули - закрыть Webmin Просмотреть файл /etc/exports

/nfs/share\_dir\_nfs (no\_root\_squash,insecure,ro,nohide)

Установка клиента файловой системы NFS  $6.5$ \$ sudo apt-get update

\$ sudo apt-get install nfs-common

#### 6.6 Настройка клиента NFS для доступа к сетевому каталогу с использованием статического монтирования

- перейти на рабочую станцию ws1-ubuntu2204
- создать точки монтирования для каталогов NFS

\$ sudo mkdir -p /mnt/client nfs/

\$ sudo mkdir -p /mnt/clientr nfs/

монтировать каталоги NFS в точку монтирования

 $\$  sudo mount -v -o rw 192.168.100.100:/nfs/share nfs /mnt/

client nfs /

\$ sudo mount -v -o ro 192.168.100.100:/nfs/sharer\_nfs /mnt/ clientr nfs /

#### 6.7 **Настройка** доступа сетевому каталогу **NFS**  $\mathbf c$  $\boldsymbol{\mathsf{K}}$ использованием автомонтирования

1. для автомонтирования сетевого каталога NFS при обращении к нему, необходимо установить пакет **autofs** 

Сетевое ПО Лаб.работа № 4 (Сетевая файловая система NFS.Установка и настройка<sup>14</sup> сервера и клиентов файловой системы)

## \$ sudo apt install autofs

отредактировать файл /etc/auto.master, в котором находится 2. ссылка на файл с параметрами монтирования удалённого каталога и значение тайм-аута для удержания данного соединения.

## \$ sudo nano /etc/auto.master

добавить следующую строку

## /mnt /etc/auto.nfs --timeout=300

отредактировать файл /etc/auto.nfs:  $3.$ 

## \$ sudo nano/etc/auto.nfs

добавить следующую строку, содержащую параметры монтирования и путь к удалённому каталогу

## share nfs -fstype=nfs4,rw 192.168.100.100:/nfs/share nfs

перезапустить сервис **autofs:**  $\overline{4}$ .

## \$ sudo systemctl restart autofs

5. обратиться к удалённому каталогу:

## \$ ls /mnt/share nfs